## **Actualización de software de HarvestLab™ V147 Notas de distribución**

### **Notas importantes:**

Este software actualizará su sensor HarvestLab™ 3000 a la versión V147.

Para realizar la actualización de software, descargue el paquete de software de StellarSupport™ en la sección HarvestLab™. Para conectar el sensor HarvestLab™ 3000 a su computadora portátil, debe usar un cable de Ethernet (PFP16262: Cable de Ethernet (M12 a RJ45)). Siga los pasos indicados en la interface web de HarvestLab™ para actualizar el software. [\(https://www.youtube.com/watch?v=atQQGueHYJY&feature=youtu.be\)](https://www.youtube.com/watch?v=atQQGueHYJY&feature=youtu.be)

#### **Notas de distribución:**

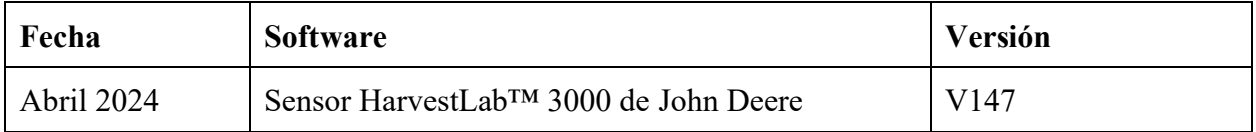

#### **V147**

Nueva característica - Soporte para almacenar espectros seriales para diagnóstico.

Mejora - Mostrando las horas desde la última referencia en la interfaz web.

Errores – Correcciones.

# Nota: Se requiere una actualización del navegador después de instalar la actualización de software.